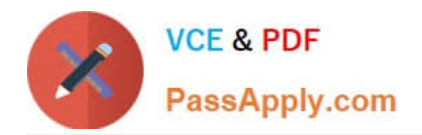

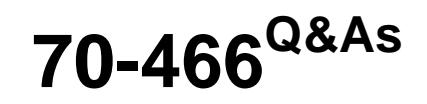

Implementing Data Models and Reports with Microsoft SQL Server

## **Pass Microsoft 70-466 Exam with 100% Guarantee**

Free Download Real Questions & Answers **PDF** and **VCE** file from:

**https://www.passapply.com/70-466.html**

100% Passing Guarantee 100% Money Back Assurance

Following Questions and Answers are all new published by Microsoft Official Exam Center

**C** Instant Download After Purchase

- **83 100% Money Back Guarantee**
- 365 Days Free Update
- 800,000+ Satisfied Customers

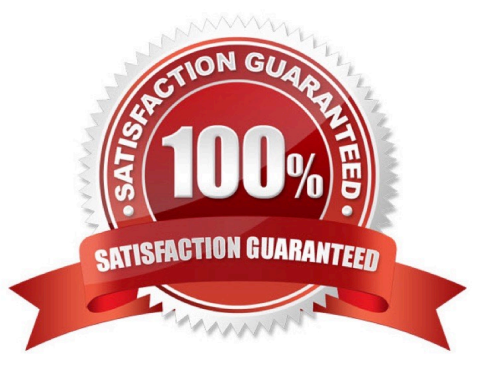

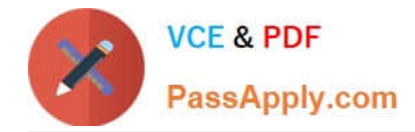

#### **QUESTION 1**

You install a SQL Server Analysis Services (SSAS) instance in tabular mode on a server.

While processing a very large tabular model, you receive an out-of-memory error. You identify that the amount of physical memory in the server is insufficient. Additional physical memory

cannot be installed in the server.

You need to configure the server to allow paging to disk by using the operating system page file (pagefile.sys).

Which four actions should you perform in sequence? (To answer, move the appropriate actions from the list of actions to the answer area and arrange them in the correct order.)

Select and Place:

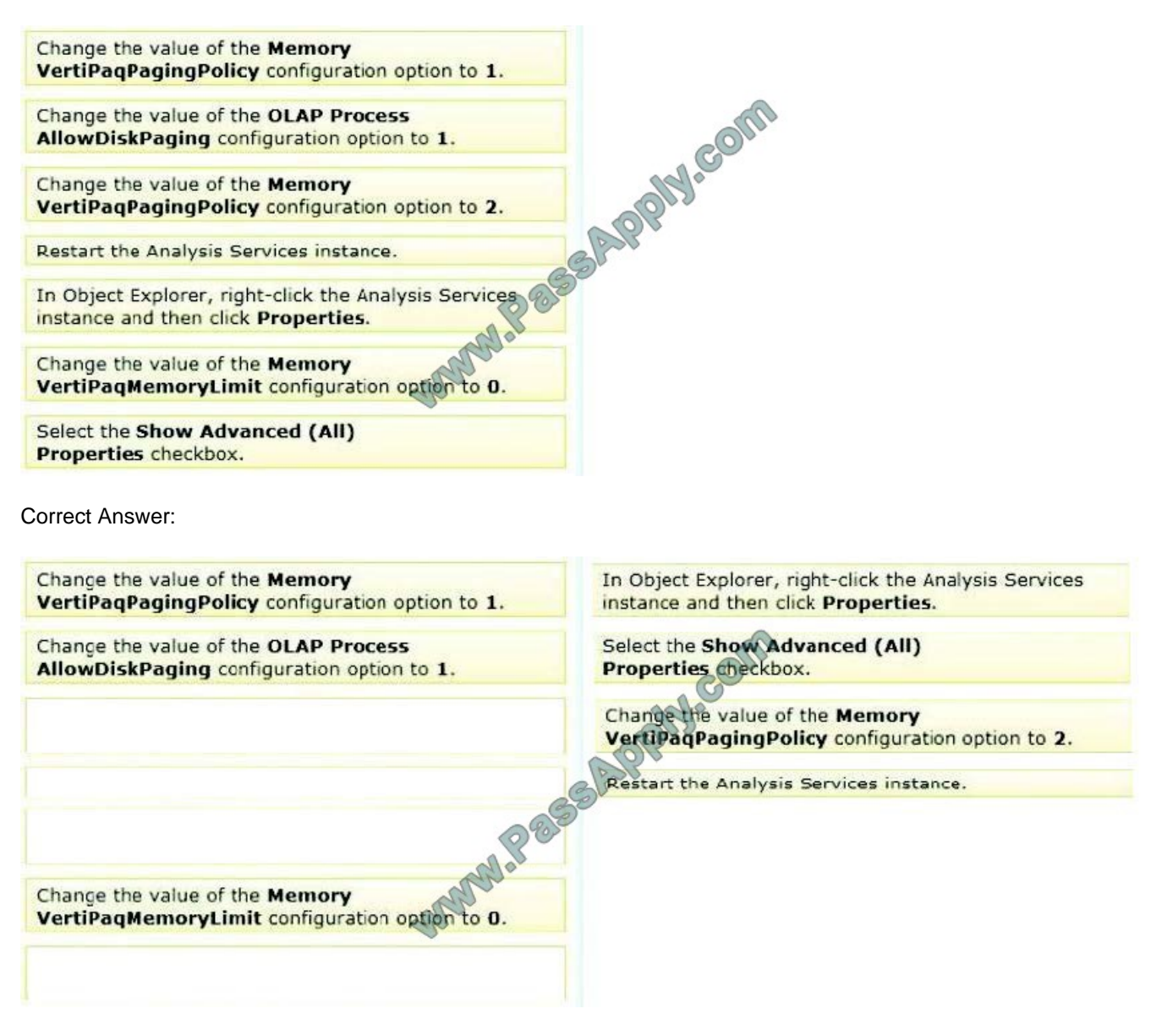

\* View or set configuration properties in Management Studio

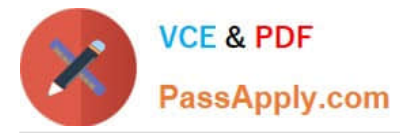

1. In SQL Server Management Studio, connect to an Analysis Services instance.

In Object Explorer, right-click the Analysis Services instance, and then clickProperties.

The General page appears, displaying the more commonly used properties.

2. To view additional properties, click theShow Advanced (All) Propertiescheckbox at the bottom of the page.

Modifying server properties is supported only for tabular mode and multidimensional mode servers. If you installed PowerPivot for SharePoint, always use the default values unless you are directed otherwise by a Microsoft product support engineer.

\* VertiPaqPagingPolicy

Specifies the paging behavior in the event the server runs low on memory. Valid values are as follows:

Zero (0) is the default. No paging is allowed. If memory is insufficient, processing fails with an out-of-memory error.

1 enables paging to disk using the operating system page file (pagefile.sys).

When VertiPaqPagingPolicy is set to 1, processing is less likely to fail due to memory constraints because the server will try to page to disk using the method that you specified. Setting the VertiPaqPagingPolicy property does not guarantee

that memory errors will never happen. Out of memory errors can still occur under the following conditions:

There is not enough memory for all dictionaries. During processing, Analysis Services locks the dictionaries for each column in memory, and all of these together cannot be more than the value specified for VertiPaqMemoryLimit.

There is insufficient virtual address space to accommodate the process.

To resolve persistent out of memory errors, you can either try to redesign the model to reduce the amount of data that needs processing, or you can add more physical memory to the computer.

Applies to tabular server mode only

\* Incorrect: VertiPaqMemoryLimit If paging to disk is allowed, this property specifies the level of memory consumption (as a percentage of total memory) at which paging starts. The default is 60. If memory consumption is less than 60 percent, the server will not page to disk.

This property depends on the VertiPaqPagingPolicyProperty, which must be set to 1 in order for paging to occur.

Applies to tabular server mode only.

Reference: Memory Properties; Configure Server Properties in Analysis Services

#### **QUESTION 2**

You maintain a multidimensional Business Intelligence Semantic Model (BISM) that was developed with default settings.

The model has one cube and the cube has one measure group. The measure group is based on a very large fact table and is partitioned by month. The fact table is incrementally loaded each day with approximately 800,000 new rows.

You need to ensure that all rows are available in the cube while minimizing the processing time.

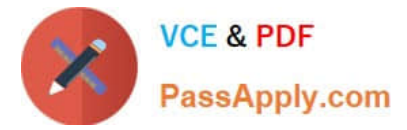

Which processing option should you use? (To answer, select the appropriate option in the answer area.)

Hot Area:

## **Work Area**

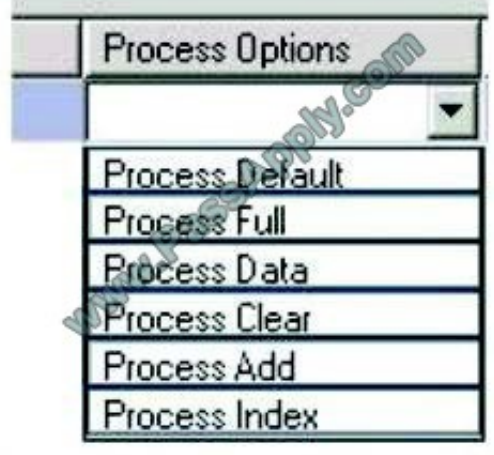

Correct Answer:

### **Work Area**

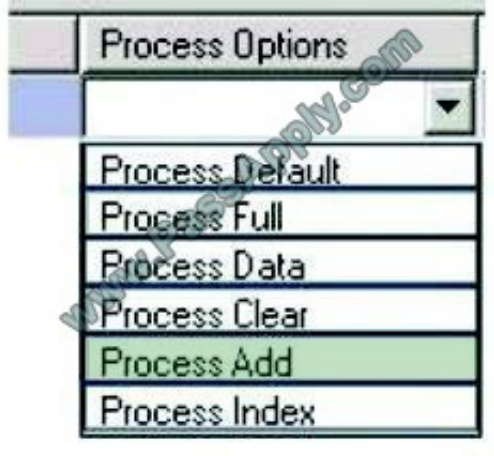

#### **QUESTION 3**

You are developing a SQL Server Analysis Services (SSAS) multidimensional project that is configured to source data from a SQL Azure database.

You plan to use multiple servers to process different partitions simultaneously. You create and configure a new data source.

You need to create a new partition and configure SQL Server Analysis Services (SSAS) to use a remote server to

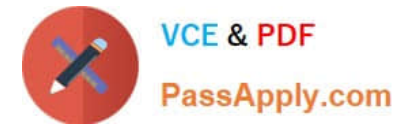

process data contained within the partition.

Which three actions should you perform in sequence? (To answer, move the appropriate actions from the list of actions to the answer area and arrange them in the correct order.)

Select and Place:

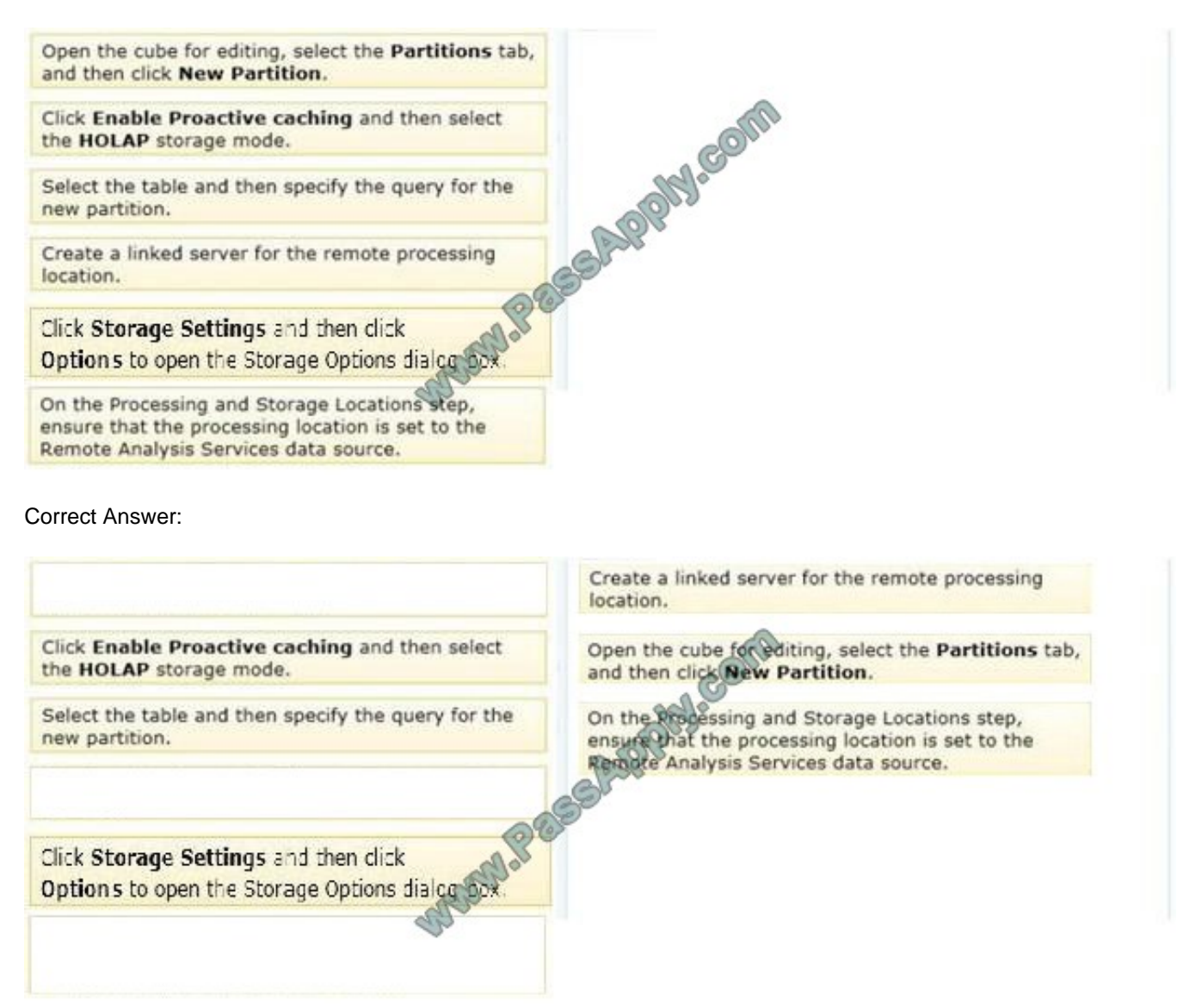

Note:

\* You create a remote partition using the Partition Wizard. On the Specify Processing and Storage Options page, for the Remote Analysis Services data source, specify the dedicated database on the remote instance of Analysis Services. This instance of Analysis Services is called the remote server of the remote partition. For Storage location, you can specify the default data location for the remote server or a specified folder on the server.

You must create an Analysis Services database on the remote server and provide appropriate security settings. An additional OLAP data source is created on the remote database pointing to the server on which the partition is defined. The MasterDatasourceID property setting on the remote database points to the data source which, in turn, points to the master server. This property is only set on a database that contains remote partitions. The RemoteDatasourceID property setting on the remote partition specifies the ID of the OLAP data source on the master server that points to the remote server. A remote database can only host remote partitions for a single server.

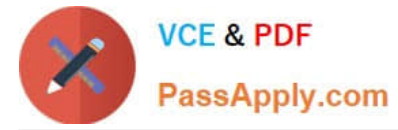

\* Before you create a remote partition, the following conditions must be met:

A) A database dedicated to serving remote partitions for the local database must be created on the remote server.

B) The domain user account for the local instance of SQL Server Analysis Services must have administrative access to the remote instance of Analysis Services.

C) In order to create or maintain a remote partition, your user name must also be included in the OLAP Administrators group for both the remote and the local instances of Analysis Services.

The domain user account for the local instance of Analysis Services must have administrative access to the remote database.

Reference: Creating and Managing a Remote Partition

#### **QUESTION 4**

You develop a SQL Server Analysis Services (SSAS) tabular project. The tabular model loads data from a SQL Server relational database each day.

You define a connection.

You need to ensure that the connection minimizes the attack surface area of the server.

How should you define the impersonation information for the connection? (More than one answer choice may achieve the goal. Select the BEST answer.)

A. Use your domain credentials. Grant least privilege to your account in the source database.

B. Create and use a new Windows domain account. Grant least privilege to this account in the source database.

C. Use the credentials of the SQL Server Analysis Services (SSAS) service account. Grant least privilege to this account in the source database.

D. Use SQL Server authentication.

Correct Answer: B

#### **QUESTION 5**

You need to recommend a solution to meet the requirements for the ManufacturingIssues.rdl report.

What is the best solution that you should include in the recommendation? More than one answer choice may achieve the goal. Choose the BEST answer.

A. Add a dataset to the report that uses an ad hoc SQL statement. Configure the dataset to include the parameters required for the different views. Add a dataset for each parameter created. Configure each parameter to use the values in the dataset.

B. Add a dataset to the report that uses an ad hoc SQL statement. Configure the dataset to include the parameters required for the different views. Update each parameter to use a set of values from Report Designer.

C. Add a dataset to the report that uses an ad hoc SQL statement. Configure the dataset to include the parameters

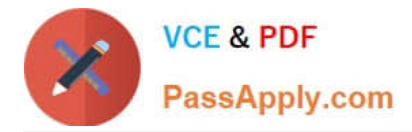

required for the different views. Use the default display for the parameters.

D. Add a dataset to the report that uses a stored procedure. Configure the dataset to include the parameters required for the different views. Update each parameter to use a set of values from Report Designer.

Correct Answer: C

[Latest 70-466 Dumps](https://www.passapply.com/70-466.html) [70-466 PDF Dumps](https://www.passapply.com/70-466.html) [70-466 Practice Test](https://www.passapply.com/70-466.html)

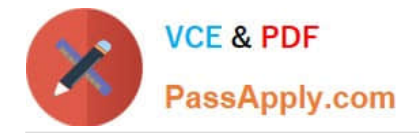

To Read the Whole Q&As, please purchase the Complete Version from Our website.

# **Try our product !**

100% Guaranteed Success 100% Money Back Guarantee 365 Days Free Update Instant Download After Purchase 24x7 Customer Support Average 99.9% Success Rate More than 800,000 Satisfied Customers Worldwide Multi-Platform capabilities - Windows, Mac, Android, iPhone, iPod, iPad, Kindle

We provide exam PDF and VCE of Cisco, Microsoft, IBM, CompTIA, Oracle and other IT Certifications. You can view Vendor list of All Certification Exams offered:

#### https://www.passapply.com/allproducts

### **Need Help**

Please provide as much detail as possible so we can best assist you. To update a previously submitted ticket:

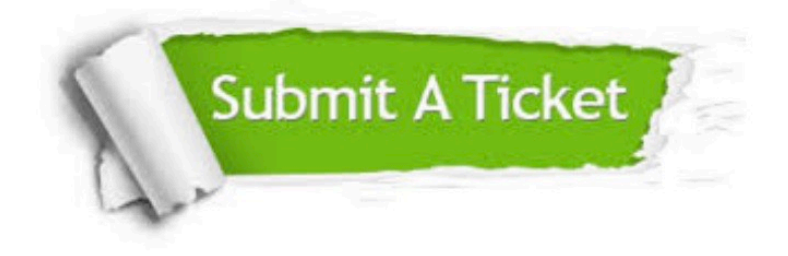

#### **One Year Free Update**

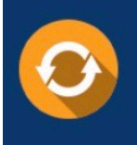

Free update is available within One fear after your purchase. After One Year, you will get 50% discounts for updating. And we are proud to .<br>poast a 24/7 efficient Customer Support system via Email

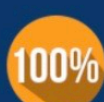

**Money Back Guarantee** 

To ensure that you are spending on quality products, we provide 100% money back guarantee for 30 days from the date of purchase

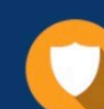

#### **Security & Privacy**

We respect customer privacy. We use McAfee's security service to provide you with utmost security for vour personal information & peace of mind.

Any charges made through this site will appear as Global Simulators Limited. All trademarks are the property of their respective owners. Copyright © passapply, All Rights Reserved.